# **1 Introduction**

This is a manual for the installation and use of the Version Control manager 'VersionController'.The program is currently a very simple Windows application, for maintaining a traceable record of a file(s) that is undergoing changes, such as typically occurs in software development.

### **2 Pre-requisites.**

- 1. A PC running Windows 7 or above.
- 2. The setup files of the program (available online), or via USB disc at request.

### **3 Installation/Removal**

The program is installed by running the 'setup.exe' program.

The program can be removed from the PC, by using the 'Program & Features' menu from within Control Panel.

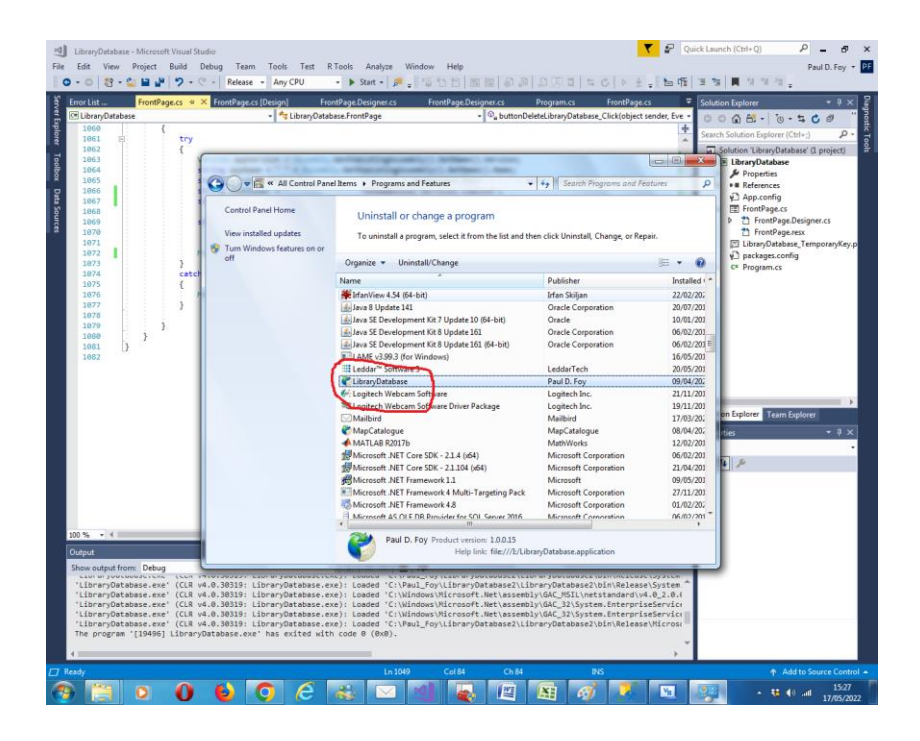

## **4 Use**

The application currently has 2 tabs:

#### **4.1 Setup**

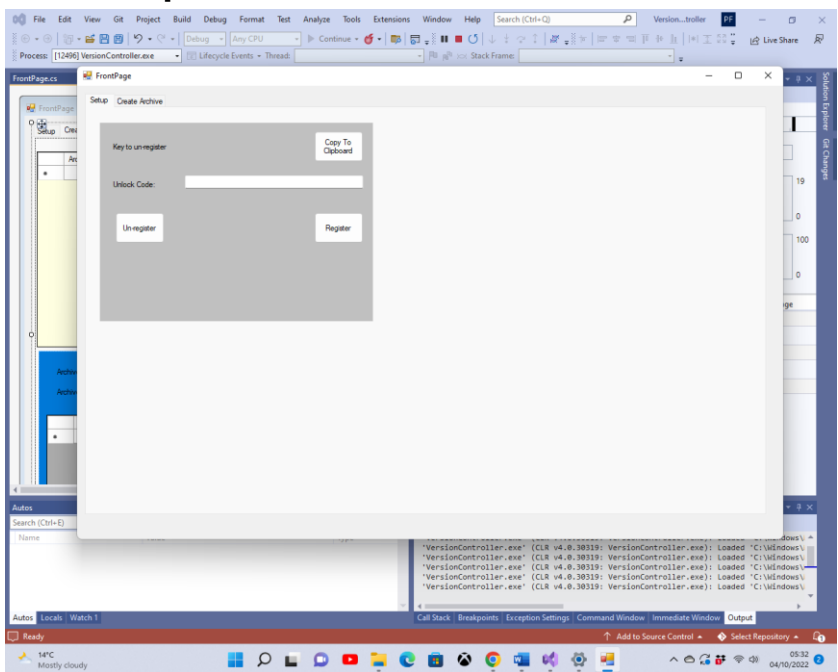

The software must first be registered. The un-lock key provided on start-up is sent to 'paulfoy@mathematicalservices.co.uk'. A code will be returned which is pasted into the text box, before hitting the **Register** button. The application can also be unregistered by hitting the **Un-register** button.

#### **4.2 Create Archive**

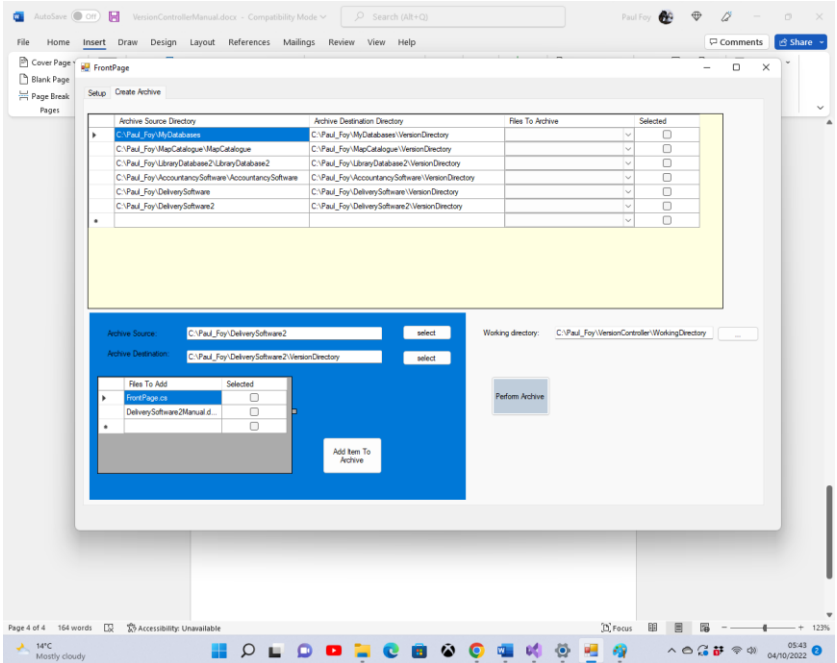

The flex-grid across the top contains the details of the various archives under version control. Each line (from left to right) contains:

- <span id="page-3-0"></span>1. The source of the files to be versioned.
- <span id="page-3-1"></span>2. The destination of the repository.
- <span id="page-3-2"></span>3. The files under version control in the repository.
- 4. Whether this archive has been selected or not.

A file '*filename.filetype*' that is under version control has its revisions labelled '*filename\_1.filetype*', '*filename\_2.filetype*' etc.

The bottom left flex grid allows an archive, to be version controlled, to be added by specifying items [1,](#page-3-0) [2](#page-3-1) and [3](#page-3-2) above. All files in this flex-grid must belong to the same source directory with the intention to archive them in the same archive directory.

A version update of a selected archive may be made using the **Perform Archive** button. In this case all items in the combo box of the upper flex-grid are updated.

The information in the two flex-grids may be saved, to be recalled on start-up automatically, by supplying a working directory. If this working director is not provided, this data will be lost.

Paul D. Foy Mathematical Services Limited

October 2022